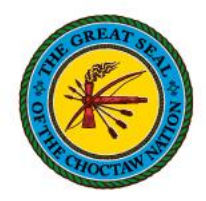

## **Updating W2 Document Delivery Method**

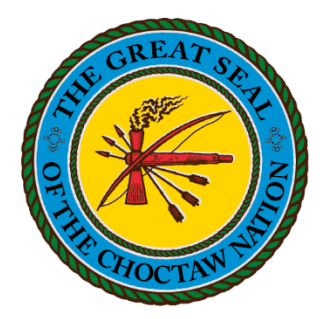

## **Choctaw Nation**

## **Hoshonti Program**

**Created on 12/21/2021**

**Choctaw Nation Division of Integrated Services** 

**Note**: *Once your Delivery Method has been changed to Online, a paper W2 will not be mailed to you.* **Important***: Registration with ADP is required to obtain your W2. If you have not already registered, please refer to the accompanying ADP Registration guide.*

- **1.** From the **Home** page, click on **Me**
	- a. Click **Pay**

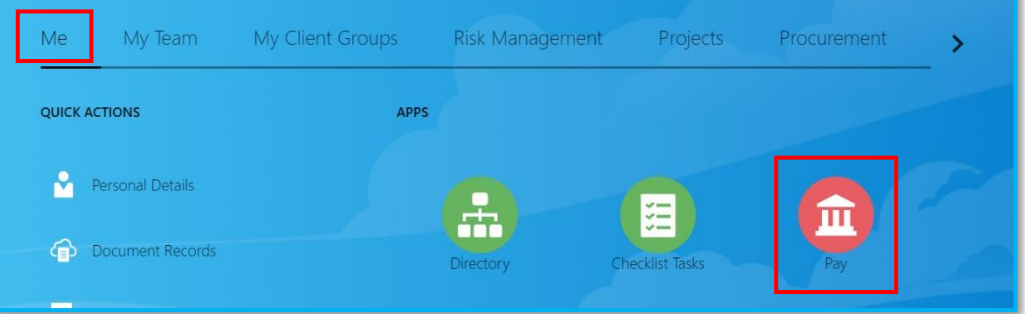

- Click here for enrolling in Whole Life  $|\equiv|$ **Document Delivery Preferences** Set up preferences for delivering<br>documents. **TIT** My Payslips  $\mathbf{m}$ **Payment Methods** View, print, download and search current Define and prioritize salary payments
- **2.** Click on **Document Delivery Preferences**

- **3.** Click the **pencil** on the W\_2 option to **Edit**
	- a. This will open your **W\_2 Preferences**

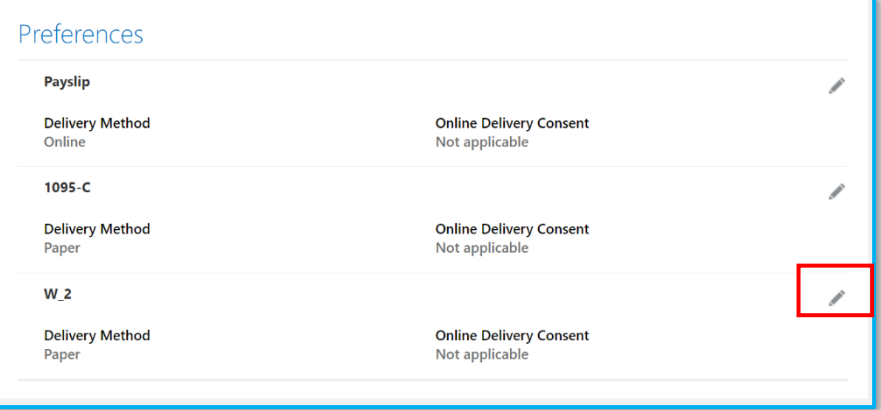

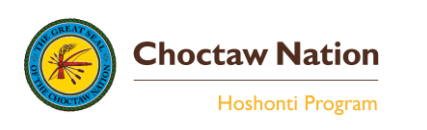

- **4.** From the **Delivery Method** drop-down menu;
	- a. Select **Online**
	- b. Click **Save**

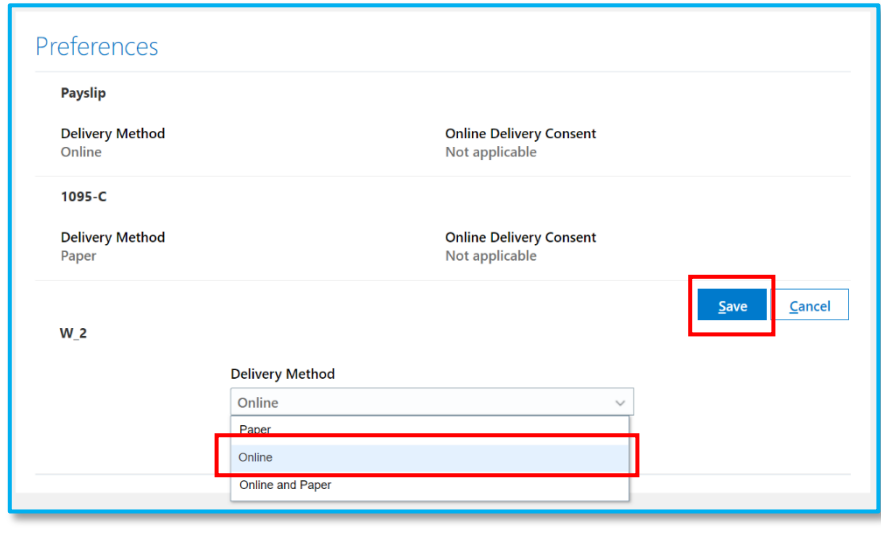

**5.** After saving, the **Delivery Method** will be **Online**

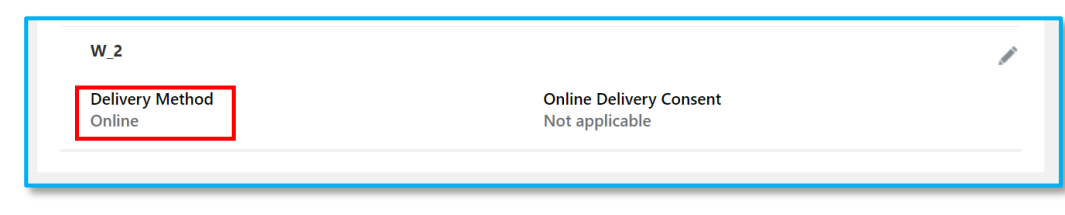

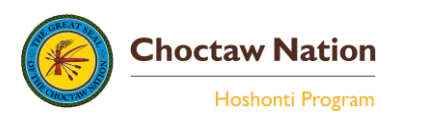